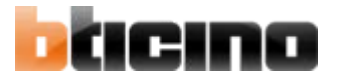

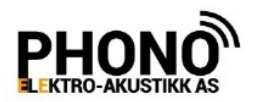

# **BRUKERVEILEDNING CLASS300**

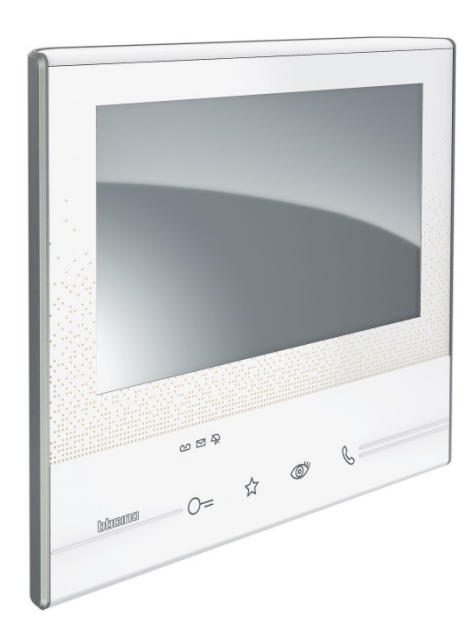

## **Anrop fra ytterdør:**

En ringetone høres i apparatet, og bilde fra kamera i ringepanel kommer opp på skjermen.

### **Opprette samtaleforbindelse:**

Etter mottatt anrop, berør feltet Du har nå toveis samtaleforbindelse. **NB! Observer følgende:**

Samtale kan kun opprettes mens det er bilde på skjermen. Etter 60 sekunder vil samtale og bilde brytes for å unngå at en bruker opptar systemet i for lang tid.

# **Åpne ytterdør:**

Berør feltet O= Lås går automatisk i noen sekunder

**Avslutte forbindelse:** Berør feltet Cen gang til.

#### **Justere lyd og bilde:**

Berør skjermen mens du har bilde og samtaleforbindelse oppkoplet.

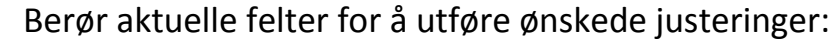

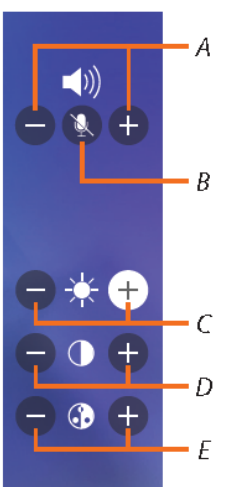

A. Justere lydnivå på tale fra gaten

- B. Kople ut mikrofonen i monitoren midlertidig. (et nytt trykk kopler inn mikrofonen igjen)
- C. Justere lysstyrken på skjermen.
- D. Justere kontrasten på skjermen.
- E. Justere fargemetningen på skjermen.

# **Gjenopprette bilde fra dør:**

Dersom du ikke når fram til monitoren innen bildet slukker (25 sekunder), kan du gjenopprette bildet ved å berøre feltet $\bigcirc$ 

NB! Denne funksjonen vil ikke kunne aktiveres dersom anlegget er opptatt mot en annen leilighet.

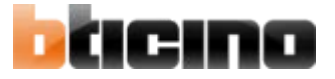

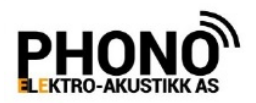

## **Slå av/på ringesignal:**

Berør skjermen mens monitoren er i standby. Berør feltet  $\leftrightarrow$  øverst til høyre på skjermen for å slå ringesignalet av/på Når signalet er avskrudd vil ikon  $\bigotimes$  lyse rødt nedenfor skjermen.

### **Velge ringesignaler og styrke:**

Berør skjermen mens monitoren er i standby.

Berør feltet

Berør feltet

Juster så de ønskede parametere ved å berøre aktuelle funksjoner på skjemens høyre del.

Følgende kan justeres på første skjermbilde:

- 1. Volum på ringesignaler
- 2. Ringesignal fra hoveddør (S=0)\*
- 3. Ringesignal ved intercomanrop fra annen monitor i samme leilighet.

Ved å berøre feltet «More ringtones» får man opp et nytt bilde.

Her kan man justere følgende:

- 1. Ringesignal fra bidør (S=1)\*
- 2. Ringesignal fra bidør (S=2)\*
- 3. Ringesignal fra bidør (S=3)\*
- 4. Ringesignal ved intercomanrop fra en annen leilighet
- 5. Ringesignal fra lokal ringeknapp ved leilighetsdør
- 6. Ringesignal for varslinger (kun brukt i anlegg med sentralbord hos vakt)
- \* S er et parameter som programmeres i det enkelte dørtablå.

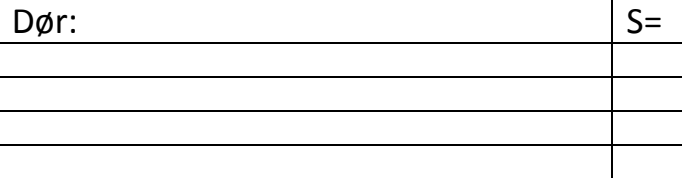

#### **Bruke «softbuttons»**

Installatør kan programmere monitoren for å utføre en rekke funksjoner via «softbuttons» på skjermen. Disse sorteres under 3 forskjellige kategorier.

- Aktivere kamera i en dørstasjon eller et frittstående kamera.
- Foreta internt anrop til en annen monitor i samme eller en annen leilighet.
- $\triangle$  Åpne en dør, eller styre en annen funksjon via bus reléer.

Berør skjermen i standby, så feltet for aktuell kategori, og så ønsket funksjon.

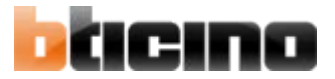

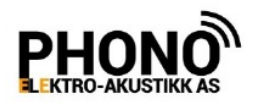

### **Velge hurtigfelter:**

Hurtigfelter er 4 felter som kommer opp på høyre del av skjermen ved å berøre skjermen når monitoren er i standby. Her kan man legge fram «softbutton» funksjoner som brukes ofte. Funksjonene kan velges blant de funksjonene som en programmert under «softbutton» kategoriene i monitoren. !For programmering av «softbuttons», kontakt din installatør.

For å legge inn hurtigfeltene, gjør følgende:

- 1. Berør skjermen mens den er i standby.
- 2. Berør feltet
- 3. Berør feltet
- 4. Berør feltet «Add Quick action»
- 5. Berør ønsket kategori i venstre del av skjermen.

6. Berør den funksjonen du ønsker å legge til blant valgene på høyre del av skjermen.

Ønsker du å redigere navnet på, eller fjerne en allerede valgt funksjon, berør aktuelt felt <sup>1</sup> ved siden av den funksjonen du vil redigere, etter at du har utført punkt 3 over.

#### **Lese inn eller skrive et notat:**

Du kan legge inn talememo eller skriftlige notater til andre familiemedlemmer i monitoren. Symbolet  $\blacksquare$  vil blinke rødt når det ligger et ulest notat/memo i monitoren.

#### **Slik legger du inn et notat/talememo:**

- 1. Berør skjermen mens den er i standby.
- 2. Berør feltet
- 3. Velg  $\bigcirc$  for talemelding, eller  $\bigcirc$  for skriftlig melding.
- 4a. Berør opptaksknappen dersom du valgte talemelding, og les inn meldingen. Når du er ferdig, berør stoppknappen, og lytt eventuelt på meldingen. Når du er fornøyd, berør «save» for å lagre.
- 4b. Skriv inn tekst med skjermtastaturet dersom du valgte skriftlig melding. Når du er fornøyd, berør «save» for å lagre.

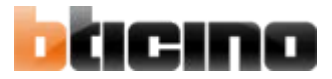

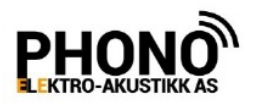

#### **Slik leser/lytter du til en melding:**

 $\blacksquare$  Blinker for å varsle om at det er en ulest melding.

Berør skjermen mens den er i standby.

Berør feltet

Du får nå opp liste over meldinger som er lagret.

Berør ønsket melding for å lese/spille av.

For å slette meldingen berør når aktuell melding er åpen.

### **Bruke telefonsvarerfunksjonen (kun for modell 344622)**

Monitoren har innebygget en telefonsvarerfunksjon hvor du kan legge igjen en melding som automatisk spilles av når noen ringer på. Etter at meldingen er spilt av, vil den besøkende kunne legge igjen en beskjed, samtidig som det spilles inn video fra kameraet i ringetablået.

#### **Legge inn utgående beskjed i svarer**

- 1. Berør skjermen mens den er i standby.
- 2. Berør feltet
- 3. Berør feltet

I bildet som nå dukker opp kan du stille innspillingskvalitet høy/lav, skru av/på avspilling av utgående melding, og gå til innlesing av ny utgående melding.

Kontroller at utgående melding (welcome message) er aktivert (ikonet er hvitt)

- 4. Berør feltet
- 5. Berør opptaksknappen, les inn meldingen, berør stoppknappen.
- 6. Spill eventuelt av meldingen for å høre at den er som du ønsker.
- 7. Når du er fornøyd, berør feltet save for å lagre meldingen.

#### **Slå svarerfunksjonen på/av**

- 1. Berør skjermen mens den er i standby.
- 2. Berør feltet **øverst til høyre på skjermen**, for å slå på/av funksjonen.

Når funksjonen er aktiv er ikonet hvitt, og lampe **od under skjermen lyser**.

#### **Spille av en beskjed**

Dersom det har kommet inn en beskjed blinker

- 1. Berør skjermen mens den er i standby.
- 2. Berør feltet (alle lagrede svarerbeskjeder vises på skjermen, med dato/tid)
- 3. Berør den beskjeden du ønsker å spille av.

Under avspillingen kan du justere volum og spole i beskjeden med kontrollene til høyre på skjermen.

4. For å slette beskjeden, berør